Leonsoftware Wiki - https://wiki.leonsoftware.com/

2024/04/29 12:22

## **Default ALTN airports**

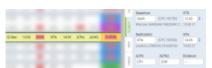

Alternate airports displaying in Leon

Leon allows to define default 2 **alternate airports** which will automatically show in a section Schedule, tab FLIGHT.

Click a tab **General** and type **Default ALTN1** airport's name or a code, then do the same for **Default ALTN2** (not mandatory).

| Default ALTN1 | EGGW/LTN | € |
|---------------|----------|---|
| Default ALTN2 | EGKK/LGW | € |

Once ALTN airports are defined Leon will show them in a section Schedule, in brackets (you need to macr a checkbox 'ALTN' in the left-hand filter, tab 'SHOW' to get columns ALTN & ALTN2 displayed) and also in a tab FLIGHT (see the screenshot on the right).

| From:<br>https://wiki.leonsoftware.com/ - Leonsoftware Wiki                                                                                                 |  |
|----------------------------------------------------------------------------------------------------|--|
| Permanent link:<br>https://wiki.leonsoftware.com/updates/altn-airports-you-can-define-default-altn-altn2-airports-in-airport-directory-panel?rev=1545472636 |  |
| Last update: 2018/12/22 09:57                                                                                                    |  |

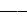

1/1